# କିପରି ଚିହନିତ କରିବେ

## ଏକ NRI ଭୋଟର ଭାବରେ

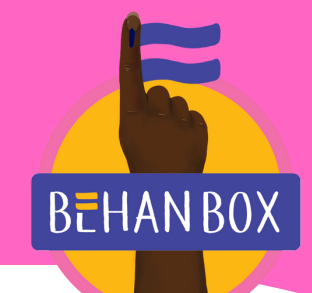

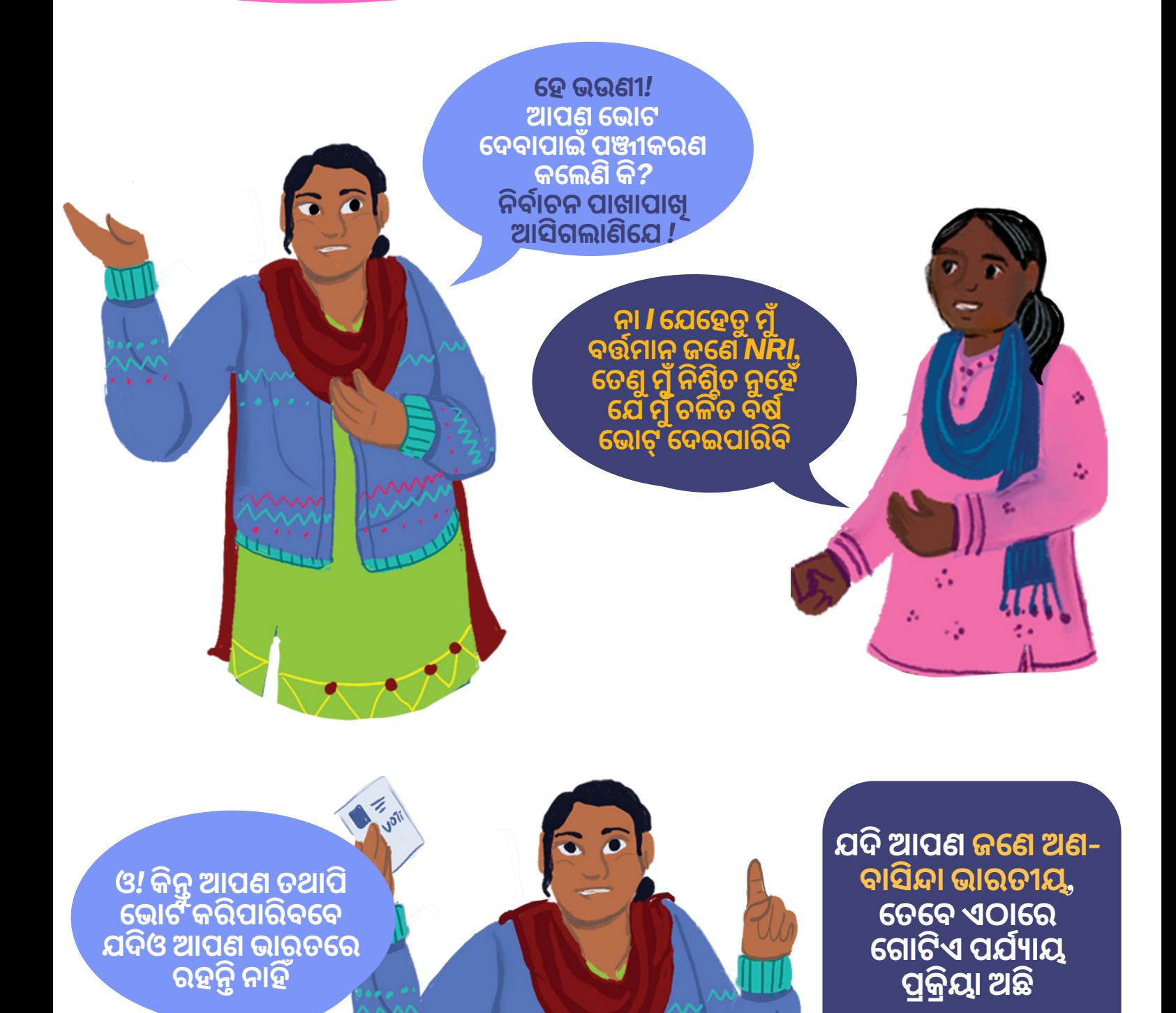

*Translated by Pranay Manjari*

#### *Translated by Pranay Manjari*

**ଫର୍ମରେ ଆବଶ୍ୟ କ ଅନୁଯା ୟୀ ମୌ ଳିକ ସୂଚସୂ ନା ବିବବିରଣୀ ପ୍ରଦାପ୍ର ଦାନ କରନ୍ତୁ ଏବଂ** *SUBMIT* **ଉପରେ କ୍ଲିକ୍ କରନ୍ତୁ**

**ସମା ନ ୱେ ବସା ଇଟରେ ଆପଣଙ୍କର ଆପ୍ଲିକେପ୍ଲିକେସନ୍ ଟ୍ରା କ୍ କରିବା ପା ଇଁ ଆପଣ ଆବଶ୍ୟ କ କରୁଥିବା ରେ ଫରେ ନ୍ସ ନମ୍ବରମ୍ବ କୁ ସେ ଭ୍ କରନ୍ତୁ ଏବଂ ନୋ ଟ୍ କରନ୍ତୁ**

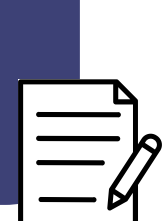

# 2 ଫର୍ମ ପୂର ପୂ ଣ କରନ୍ତୁ

**ଫର୍ମ** *6A–* **ନୀ ଳ ଫର୍ମ ଚୟନ କରନ୍ତୁ** *|* **ଅନଲା ଇନ୍ ପୂରଣ କରିବା କୁ** *'***ଫିଲ୍ ଫର୍ମ***'* **ଉପରେ କ୍ଲିକ୍ କରନ୍ତୁ** d

**ୱେ ବସା ଇଟରେ ଶୀ ଘ୍ର ପଞ୍ଜିକରଣ କିମ୍ବା ଲଗ୍ ଇନ୍ କରନ୍ତୁ** b

**ଗୁଗୁଗୁ ଲଗୁ କୁ ଯା ଆନ୍ତୁ ଏବଂ** *''***ଭୋ ଟର ସେ ବା ପୋ ର୍ଟା ଲ***'* **ଟା ଇପ୍ କରନ୍ତୁ** a

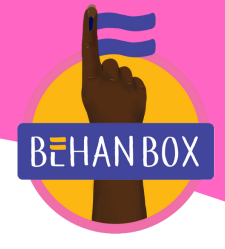

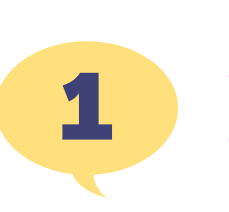

ଲଗ୍ ଇନ୍ କରନ୍ତୁ ଏବଂ ଫର୍ମ ଚୟନ କରନ୍ତୁ

କିପରି ଚିହ୍ନିତ କରିବେ **ଏକ NRI ଭୋଟର ଭାବରେ** 

### *Translated by Pranay Manjari*

**ଆପଣଙ୍କର ନୂତନ ଭୋ ଟର ID 50 ଦିନଦି ମଧ୍ୟରେ ପହଞ୍ଚିବା ଉଚିତ୍ଚି | ଆପଣ ପୋ ର୍ଟା ଲରୁ ଡିଜିଡିଜିଟା ଲ୍ କପି ଡା ଉନଲୋ ଡ୍ କରିପା ରିବେ**

**ଧ୍ୟା ନ ଦିଅଦିନ୍ତୁ**

**ଆପଣଙ୍କର ଭୋ ଟ୍ ଦେ ବା ପା ଇଁ ଭୋ ଟର ପରିଚୟ ପତ୍ରର**

**ତା ଲିକା ରେ ଅଛି ଏବଂ ଆପଣଙ୍କର କୌ ଣସି ସରକା ରୀ**

**ମଧ୍ୟ ଭୋ ଟ୍ କରିପା ରିବେ**

**ଆବଶ୍ୟ କତା ନା ହିଁ | ଯେ ପର୍ଯ୍ୟ ନ୍ତ ଆପଣଙ୍କର ନା ମ ନିର୍ବାନିର୍ବାଚନ**

**ପରିଚୟ ପ୍ରମାପ୍ର ମାଣ ଅଛି,ଛିଆପଣ ବିନାବିନା ଭୋ ଟର ପରିଚୟ ପତ୍ରରେ**

**ପୋର୍ଟାଲ୍ ମାଧ୍ୟମରେ ଆପଣଙ୍କର ମତଦାନ ସ୍ଥାନ ଯାଞ୍ଚ କରନ୍ତୁ** *|* **ସଠିକ୍ ସମୟରେ ଭୋଟ୍ ଦେବାକୁ ଦେଖାଇବାକୁ ନିଶ୍ଚିନିଶ୍ଚିତ କରନ୍ତୁ**

କିପରି ଚିହନିତ କରିବେ**ଏକ NRI ଭୋଟର ଭାବରେ** 

**ଯଦି ଭା ରତରେ ଅବସ୍ଥିତସ୍ଥି***,* **ଆପଣଙ୍କୁ ପୋ ଷ୍ଟ ଦ୍ୱା ରା ଏକ ଇଲେ କ୍ଟୋ ରର ଫଟୋ ପରିଚୟ ପତ୍ର** *(EPIC)* **ଦିଆଦି ଯିବ**

**ବ୍ୟ କଳ୍ପିକ ଭା ବରେ** *,* **ଆପଣ ଭୋ ଟର ସେ ବା ପୋ ର୍ଟା ଲ୍ ମା ଧ୍ୟମରେ ଏକ ଡିଜିଡିଜିଟା ଲ୍ ସଂ ସ୍କରସ୍କ ଣ ଡା ଉନଲୋ ଡ୍ କରିପା ରିବେ**

## ନୂତନ ଭୋଟର **ID** ଗ୍ରହଣ କର<sub>ନ୍</sub>ତୁ

ବ୍ଲକ ସ୍ତରୀୟ ଅଧୁକାରୀ ଆପଣଙ୍କ ଘର ପରିଦର୍ଶନ କରିବେ

**ଜଣେ ବ୍ଲକ ସ୍ତରର ଅଧିକା ରୀ ଆପଣଙ୍କ ସହ ଯୋ ଗା ଯୋ ଗ କରିବେ ଏବଂ ଯା ଞ୍ଚ ପା ଇଁ ଆପଣଙ୍କ ଘରକୁ ପରିଦର୍ଶନ କରିବେ**

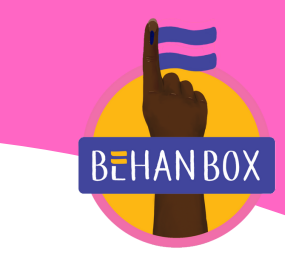

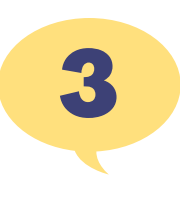

4